# **Tutorial De Guide Matlab**

This is likewise one of the factors by obtaining the soft documents of this **Tutorial De Guide Matlab** by online. You might not require more get older to spend to go to the books initiation as skillfully as search for them. In some cases, you likewise reach not discover the revelation Tutorial De Guide Matlab that you are looking for. It will definitely squander the time.

However below, following you visit this web page, it will be hence no question simple to acquire as competently as download guide Tutorial De Guide Matlab

It will not receive many period as we accustom before. You can complete it though measure something else at house and even in your workplace. therefore easy! So, are you question? Just exercise just what we meet the expense of under as well as evaluation **Tutorial De Guide Matlab** what you in the manner of to read!

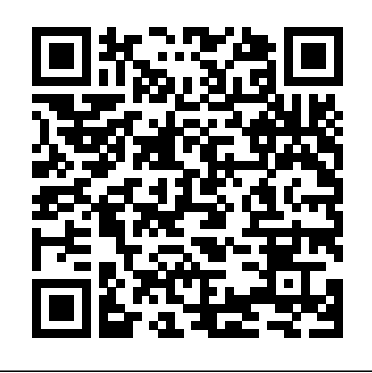

MATLAB GUI Tutorial for Beginners How to Create a GUI with GUIDE - MATLAB Tutorial Pop up menu Matlab Gui COMO CREAR UN GUIDE DE MATLAB Y ENLAZAR GUIDES PASO A PASO 2 MATLAB tutorial : create a GUI with 2 plots (axes) and 2 pushbuttons Tutorial 1. GUIDE con Matlab Curso Básico de GUI MATLAB 2. Edit Text, Static Text y Push Button Tutorial Básico de GUI MATLAB PARTE1.mp4 ? Gráfica Animada en MATLAB usando GUIDE ? - Introductorio - #017 Tutorial Matlab - Intercambio de datos entre GUI GUIDE DE MATLAB - USO DE GET Y SET How to make an app using MATLAB app designer ( graphical user interface GUI ) Matlab GUI: How to put images and logos on matlab graphics user interface window **10\_GUIDE DE MATLAB -- USO DEL POP-UP MENU** Matlab GUI (without GUIDE) 1.2 - Callback functions Matlab \u0026 Simulink: GUI Development for Arduino 28. How to Create GUI(matlab app designer) in Matlab \u0026 Put Images in Button as Icon(Matlab uicontrol) Creating a PushButton in Matlab -GUI TUTORIAL-Exercise-1Creating GUIs in MATLAB Arduino and Matlab GUI Tutorial MATLAB-GUI: USO DE VARIABLES GLOBALES. Slider Guide Matlab Curso Básico de GUI MATLAB 6. Slider **How to pass data within GUI functions (MATLAB GUI Tutorial with Image Processing )** MATLAB tutorial: GUI (graphical user interface)

for beginnersTutorial MATLAB-GUI (Traçage de fonction) Tutorial Básico de GUI MATLAB PARTE3.mp4 How to Design Basic GUI Graphical user Interface in MATLAB and Image Processing Creación de GUI con MatLab - GUIDE Este es un tutorial de matlab y arduino para hacer osciloscopio con la intefax gráfica de guide, la cual es muy sencilla de manejar y presenta un resultado f...

#### *Plotting in Matlab - The Basics - Tutorial45*

The GUIDE environment will be removed in a future release. After GUIDE is removed, existing GUIDE apps will continue to run in MATLAB but they will not be editable in GUIDE. To continue editing an existing GUIDE app, see GUIDE Migration Strategies for information on how to help maintain compatibility of the app with future MATLAB releases.

#### **A Quick Tutorial on MATLAB**

*MATLAB GUI Tutorial for Beginners* How to Create a GUI with GUIDE - MATLAB Tutorial Pop-up menu Matlab Gui COMO CREAR UN GUIDE DE MATLAB Y ENLAZAR GUIDES PASO A PASO 2 *MATLAB tutorial : create a GUI with 2 plots (axes) and 2 pushbuttons* Tutorial 1. GUIDE con Matlab *Curso Básico de GUI MATLAB 2. Edit Text, Static Text y Push Button Tutorial Básico de GUI MATLAB PARTE1.mp4 Gráfica Animada en MATLAB usando GUIDE* - Introductorio - #017 Tutorial Matlab -Intercambio de datos entre GUI GUIDE DE MATLAB - USO DE GET Y SET How to make an app using MATLAB app designer ( graphical user interface GUI) Matlab GUI: How to put images and logos on matlab graphics user interface window **10\_GUIDE DE MATLAB -- USO DEL POP-UP MENU** *Matlab GUI (without GUIDE) 1.2 - Callback functions* Matlab \u0026 Simulink: GUI Development for Arduino 28How to Create GUI (matlab app designer) in Matlab \u0026 Put Images in Button as Icon(Matlab uicontrol) Creating a PushButton in Matlab -GUI TUTORIAL-Exercise-1*Creating GUIs in MATLAB Arduino and Matlab GUI Tutorial*

MATLAB-GUI: USO DE VARIABLES GLOBALES.Slider Guide Matlab Curso Básico de GUI MATLAB 6. Slider **How to pass data within GUI functions (MATLAB GUI Tutorial with Image Processing )**

MATLAB tutorial: GUI (graphical user interface) for beginners*Tutorial MATLAB-GUI (Traçage de fonction) Tutorial Básico de GUI MATLAB PARTE3.mp4 How to Design Basic GUI Graphical user Interface in MATLAB and Image Processing Creación de GUI con MatLab - GUIDE* Tutorial De Guide Matlab - amsterdam2018.pvda.nl

MATLAB is a programming language developed by MathWorks. It started out as a matrix programming language where linear algebra programming was simple. It can be run both under interactive sessions and as a batch job. This tutorial gives you aggressively a gentle introduction of MATLAB programming ...

*Migrate GUIDE Apps - MATLAB & Simulink - MathWorks United ...* The syntax is: sub\_matrix = matrix ( $r1$ :  $r2$ ,  $c1$ :  $c2$ ); where r1 and r2 specify the beginning and ending rows and c1 and c2 specify the beginning and ending columns to be extracted to make the new matrix. Extracting a Submatrix.

#### MATLAB - Quick Guide - Tutorialspoint

This shows you how to make a simple GUI in MATLAB. The basics of GUIDE are: Lay out controls of the GUI. Wire up callbacks, the function that runs when you interact with the controls. Gather data from the controls. This series shows these basic skills. They allow you to make a wide array of GUIs

## very easily.

#### Tutorial De Guide Matlab

Read Online Tutorial De Guide Matlab two hundred of their most popular titles, audio books, technical books, and books made into movies. Give the freebies a try, and if you really like their service, then you can choose to become a member and get the whole collection. Tutorial De Guide Matlab Create a Simple App Using GUIDE Open a New UI in the GUIDE *Tutorial De Guide Matlab - delapac.com* I highly recommend the following Matlab: A Practical Introduction to Programming and Problem Solvingbook.This book is very easy to understand and shows you an excellent way to learn Matlab on your own. It's a very good coverage of the basics, more advanced topics with plenty of trial examples at the end of each chapter and is a great book which presents programming concepts and MATLAB built-in ...

## **MATLAB - Tutorialspoint**

Learn the basics of MATLAB. Language Fundamentals. Syntax, array indexing and manipulation, data types, operators. Data Import and Analysis. Import and export data, including large files; preprocess data, visualize and explore. Mathematics. Linear algebra, differentiation and integrals, Fourier transforms, and other mathematics. Graphics

#### MATLAB GUI Tutorial for Beginners - YouTube

Hello and welcome back to another MATLAB video. Today, we're going to talk about creating a graphical user interface with GUIDE. This video is probably most appropriate if you're using MATLAB 2015b or earlier. If you are using a newer version, I actually recommend checking out App Designer, which is a new app-building platform in MATLAB.

#### *Tutorial Matlab - Intercambio de datos entre GUI - YouTube*

Tutorial básico para la creación de interfaces de usuario con MatLab GUIDE. Video: GUIDE Basics Tutorial - File Exchange - MATLAB Central For assistance in migrating your apps, use the add-on GUIDE to App Designer Migration Tool for MATLAB.

#### *MATLAB Tutorials - MIT*

16.62x MATLAB Tutorials Multiple Plots Multiple datasets on a plot  $\gg$  p1 = plot(xcurve, ycurve)  $\gg$  hold on  $\gg$  p2 = plot(Xpoints, Ypoints, 'ro')  $\gg$  hold off Subplots on a figure  $\gg$  s1 = subplot(1, 2, 1)  $\gg$  p1 = plot(time, velocity)  $\gg$  s2 = subplot(1, 2, 2)  $\gg$  p2 = plot(time, acceleration)

#### **How to Create a GUI with GUIDE - Video - MATLAB**

En este tutorial os explico cómo realizar el intercambio de datos entre dos GUI (interfaz de usuario) utilizando la herramienta Matlab 2013b. El método emple...

 $x = -20:0.05:20$ ;  $y = x.^3 + 6*x.^2 - 20$ ; plot  $(x,y)$ ; grid on; The first line simply means that we want the variable x to start at -20 and to end at 20, and it has to increase with a step of 0.05 from its initial value to its final value. If you type the following code in Matlab ( without the; at the end) x=-20:0.05:20.

*Best book for beginners - MATLAB Answers - MATLAB Central* function dis = disc(a,b,c) % function calculates the discriminant dis = sqrt( $b^2 - 4^*a^*c$ );end % end of sub-function. Create a function quadratic3.m in your working directory and type the following code in it ?. function  $[x1,x2] = \text{quadratic}3(a,b,c)\%$  this function returns the roots of % a quadratic equation.

#### MATLAB Documentation - MATLAB & Simulink

This is a very basic tutorial that demonstrates how to create a GUI for a MATLAB program and how to use its fields as input/output for a preexisting or new p...

## **MATLAB Tutorial - Tutorialspoint**

Tutorial De Guide Matlab (To be removed) Create or edit UI file in GUIDE - MATLAB guide MATLAB GUI Tutorial - For Beginners | blinkdagger Curso Básico de GUI MATLAB. Introducción al entorno de desarrollo How to Create a GUI with GUIDE - Video - MATLAB Create a Simple App Using GUIDE - MATLAB & Simulink Tutorial Básico de GUI MATLAB PARTE1 ...

*Introduction to GUI building with GUIDE in MATLAB » Stuart ...*

#### **tutorial GUIDE de matlab como Osciloscopio y arduino - YouTube**

About the Tutorial MATLAB is a programming language developed by MathWorks. It started out as a matrix programming language where linear algebra programming was simple. It can be run both under interactive sessions and as a batch job.